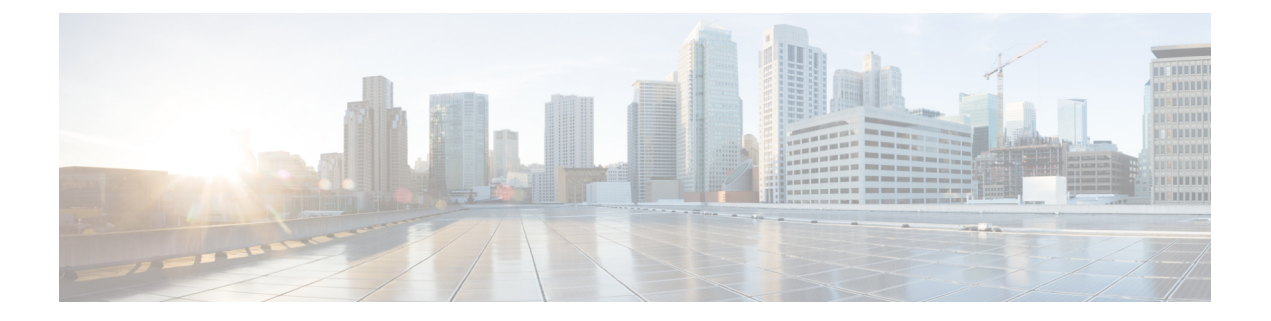

# ゲスト シェル

ゲストシェルは仮想化されたLinuxベースの環境で、PythonなどのカスタムLinuxアプリケー ションを実行して Cisco デバイスを自動で制御および管理するために設計されています。シス テムの自動プロビジョニング(デイゼロ)も含まれます。このコンテナシェルは、ホストデ バイスから分離された安全な環境を提供します。ユーザはそこで、スクリプトまたはソフト ウェア パッケージをインストールし、実行することができます。

このモジュールでは、ゲスト シェルとそれを有効にする方法について説明します。

- ゲスト シェルについて (1 ページ)
- ゲスト シェルを有効にする方法 (11 ページ)
- ゲスト シェルの設定例 (18 ページ)
- ゲスト シェルに関するその他の参考資料 (22 ページ)
- ゲスト シェルの機能情報 (22 ページ)

# ゲスト シェルについて

## ゲスト シェルの概要

ゲスト シェルは、仮想化された Linux ベースの環境であり、Cisco デバイスの自動制御と管理 のためのPythonアプリケーションを含む、カスタムLinuxアプリケーションを実行するように 設計されています。ゲストシェルを使用して、サードパーティ製Linuxアプリケーションをイ ンストール、更新、および操作することもできます。ゲスト シェルはシステム イメージとと もにバンドルされており、Cisco IOS コマンド **guestshell enable** を使用してインストールできま す。

ゲスト シェル環境は、ネットワーキングではなく、ツール、Linux ユーティリティ、および管 理性を意図したものです。

ゲスト シェルは、ホスト(Cisco スイッチおよびルータ)システムとカーネルを共有します。 ユーザーは、ゲスト シェルの Linux シェルにアクセスし、コンテナの rootfs にあるスクリプト およびソフトウェア パッケージを更新することができます。ただし、ゲスト シェル内のユー ザーは、ホストのファイル システムおよびプロセスを変更することはできません。

ゲスト シェル コンテナは、IOx を使用して管理されます。IOx は、Cisco IOS XE デバイスのた めのシスコのアプリケーション ホスティング インフラストラクチャです。IOx は、シスコ、 パートナー、およびサードパーティの開発者によって開発されたアプリケーションおよびサー ビスをネットワーク エッジ デバイスでシームレスにホスティングすることを、各種の多様な ハードウェア プラットフォームにおいて可能にします。

次の表は、ゲストシェルのさまざまな機能とサポート対象のプラットフォームに関する情報を 提供します。

表 **<sup>1</sup> : Cisco** ゲスト シェルの機能

|                                | ゲスト シェル Lite(限定的な LXC コ   ゲスト シェル(LXC コンテナ)<br>ンテナ)                                    |                                                               |
|--------------------------------|----------------------------------------------------------------------------------------|---------------------------------------------------------------|
| オペレーティング シス Cisco IOS XE<br>テム |                                                                                        | Cisco IOS XE                                                  |
| サポートされるプラッ<br>トフォーム            | • Cisco Catalyst 3650 シリーズス<br>イッチ (全モデル)<br>• Cisco Catalyst 3850 シリーズス<br>イッチ (全モデル) | • Cisco ISR 4000 シリーズ<br>サービス統合型ルータ(最<br>低8GBのRAMを有する<br>モデル) |
| ゲスト シェル環境                      | Montavista CGE7                                                                        | CentOS <sub>7</sub>                                           |
| Python 2.7                     | サポート対象 (Python V2.7.11)                                                                | サポート対象 (Python V2.7.5)                                        |
| カスタムの Python ライ<br>ブラリ         | • Cisco 組込イベント マネージャ<br>• Cisco IOS XE CLI<br>• Neclient                               | • Cisco 組込イベント マネー<br>ジャ<br>• Cisco IOS XE CLI                |
| サポートされる rootfs                 | Busybox、SSH、および Python PIP<br>のインストール                                                  | SSH、Yumのインストール、お<br>よび Python PIP のインストール                     |
| GNU C コンパイラ                    | サポート対象外                                                                                | サポート対象外                                                       |
| RPM のインストール                    | サポート対象外                                                                                | サポート対象                                                        |
| アーキテクチャ                        | <b>MIPS</b>                                                                            | x86                                                           |

## ゲスト シェルとゲスト シェル **Lite**

ゲストシェルコンテナを使用すると、ユーザは、システム上で自分のスクリプトやアプリケー ションを実行できるようになります。Intel x86 プラットフォーム上のゲスト シェル コンテナ は、CentOS7.0の最小限のrootfsを持つLinuxコンテナ(LXC)になります。ランタイム中に、 CentOS 7.0 で Yum ユーティリティを使用して、Python バージョン 3.0 などの他の Python ライ

ブラリをインストールすることができます。また、PIPを使用してPythonパッケージをインス トールまたは更新することもできます。

Catalyst 3650 や Catalyst 3850 シリーズ スイッチなどの MIPS プラットフォーム上のゲスト シェ ル Lite コンテナには、Carrier Grade Edition (CGE) 7.0 の rootfs があります。ゲスト シェル Lite では、スクリプトのインストールまたは実行のみ可能です。これらのデバイスでは、Yumのイ ンストールはサポートされていません。

## ゲスト シェルのセキュリティ

シスコは、ゲスト シェル内のユーザまたはアプリケーションによってホスト システムが攻撃 されることがないよう、セキュリティを提供しています。ゲスト シェルは、ホスト カーネル から分離され、非特権コンテナとして動作します。

## ゲスト シェルのハードウェア要件

この項では、サポート対象のプラットフォームにおけるハードウェア要件に関する情報を提供 します。Cisco CSR 1000v と Cisco ISRv(仮想プラットフォーム)は、これらの要件をソフト ウェアで実装します。

表 **<sup>2</sup> : Catalyst** スイッチでのゲスト シェルのサポート

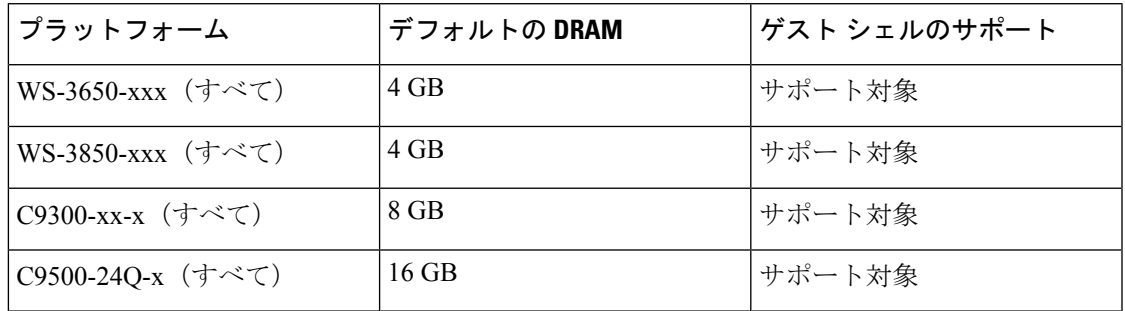

Catalyst 3850 シリーズ スイッチの最小システム要件は、4 GB の DRAM です。

表 **3 : ISR 4000** シリーズ サービス統合型ルータでのゲスト シェルのサポート

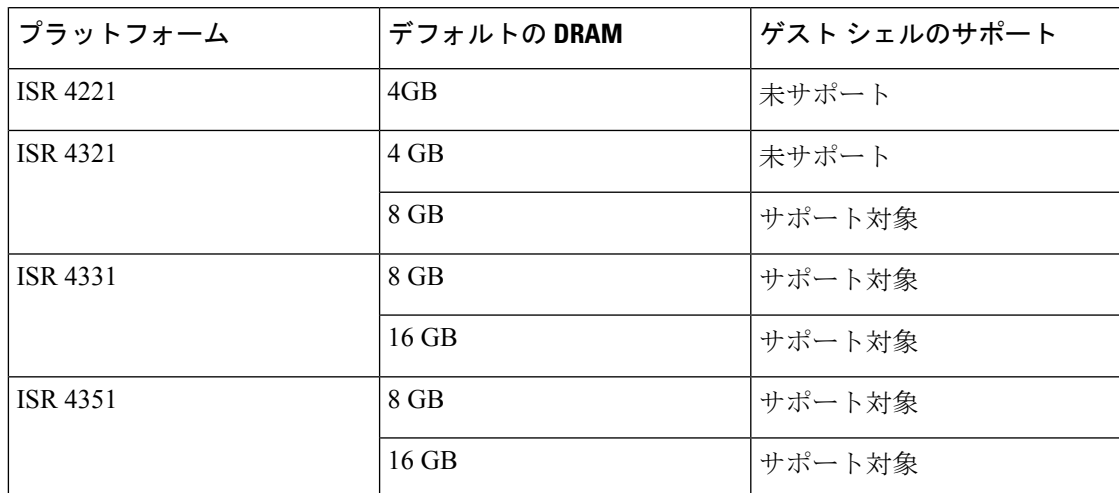

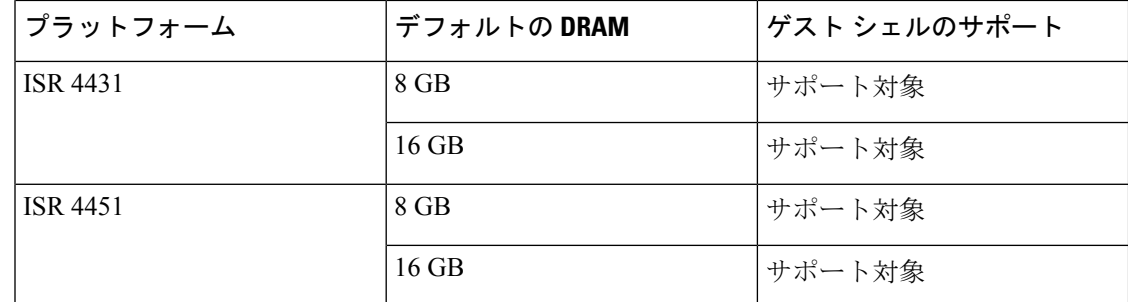

ISR 4000 シリーズ サービス統合型ルータの最小システム要件は、8 GB の DRAM です。

(注)

仮想サービスがインストールされているアプリケーションとゲスト シェル コンテナを同時に 使用することはできません。

CSR 1000 v と ISRv の最小システム要件は、4 GB の RAM です。

## ゲスト シェルのストレージ要件

Catalyst 3650 および Catalyst 3850 シリーズ スイッチでは、ゲスト シェルは、フラッシュのファ イル システムにのみインストールできます。Catalyst 3850 シリーズ スイッチのブートフラッ シュでは、ゲスト シェルを正常にインストールするには 75 MB のディスク空き容量が必要で す。

Cisco 4000シリーズ統合型サービスルータでは、ゲストシェルは、ネットワークインターフェ イス モジュール (NIM) のサービス セット識別子 (SSID) (ハード ディスク) がある場合、 そこにインストールされます。ハード ディスク ドライブが使用可能な場合、ゲスト シェルの インストールにブートフラッシュを選択することはできません。Cisco 4000シリーズサービス 統合型ルータでは、ゲスト シェルを正常にインストールするには 1100 MB のハード ディスク (NIM SSID)空き容量が必要です。

Cisco 4000 シリーズ統合型サービス ルータおよび ASR 1000 ルータ(オプションのハード ディ スクがそのルータに追加されている場合)では、ゲストシェルをハードディスクにインストー ルしており、そのハードディスクがルータに挿入されている場合にのみリソースのサイズ変更 を実行できます。

ブートフラッシュを介してインストールしたゲスト シェルでは、アプリケーション ホスティ ング設定コマンドを使用したリソースのサイズ変更はできません。 (注)

ゲスト シェルのインストール中にハード ディスク容量が不足した場合、エラー メッセージが 表示されます。

次に、ISR 4000 シリーズ ルータでのエラー メッセージの例を示します。

% Error: guestshell setup.sh returned error:255, message:

Not enough storage for installing guestshell. Need 1100 MB free space.

ブートフラッシュまたはハード ディスクの空き領域は、ゲスト シェルが追加データを格納す るために使用されることがあります。Cisco Catalyst 3850 シリーズ スイッチでは、ゲスト シェ ルが使用できるストレージ 容量は 18 MB です。Cisco 4000 シリーズ サービス統合型ルータで は、ゲストシェルが使用できるストレージ容量は800MBです。ゲストシェルはブートフラッ シュにアクセスするため、その空き領域の全体を使用できます。

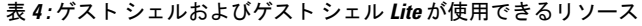

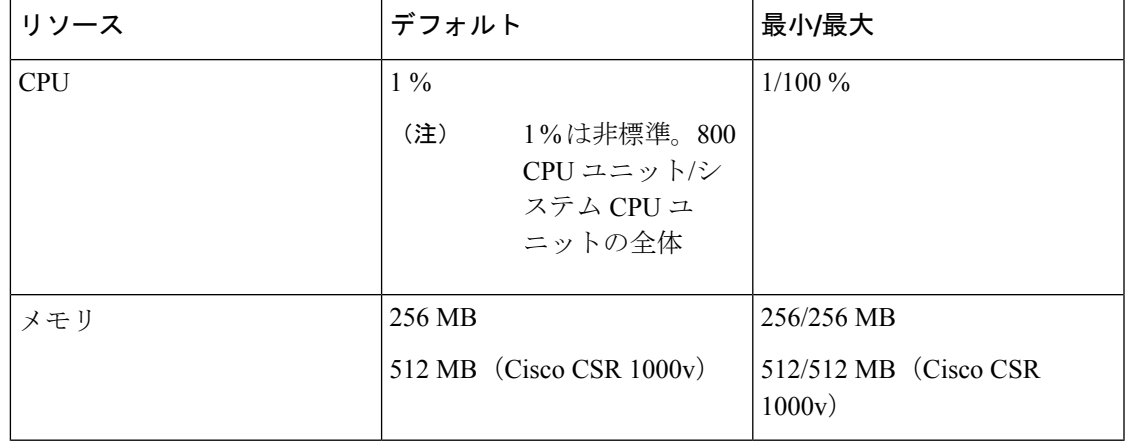

## デバイスでのゲスト シェルへのアクセス

ネットワーク管理者は、IOSコマンドを使用して、ゲストシェル内のファイルおよびユーティ リティを管理することができます。

ゲスト シェルのインストール中に、SSH アクセスがキー ベースの認証でセットアップされま す。ゲストシェルへのアクセスは、IOSの最も高い特権 (15) を持つユーザに制限されます。 このユーザは、sudo の実行者である guestshell Linux ユーザとして Linux コンテナへのアクセス を許可され、すべてのルート操作を実行できます。ゲストシェルから実行されるコマンドは、 ユーザが IOS 端末にログインしたときと同じ特権で実行されます。

ゲスト シェル プロンプトでは、標準的な Linux コマンドを実行できます。

## 管理ポートを介してのゲスト シェルへのアクセス

ゲストシェルは、デフォルトで、アプリケーションによる管理ネットワークへのアクセスを許 可します。ユーザは、ゲスト シェル内から管理 VRF のネットワーキング設定を変更すること はできません。

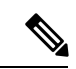

管理ポートがないプラットフォームの場合、VirtualPortGroup を IOS 設定内のゲスト シェルに 関連付けることができます。詳細については、「VirtualPortGroup の設定例」の項を参照して ください。 (注)

### ゲスト シェルでのスタッキング

ゲストシェルがインストールされている場合、フラッシュのファイルシステムには、ディレク トリが自動的に作成されます。このディレクトリは、スタックメンバー間で同期されます。切 り替え時には、このディレクトリの内容のみが、すべてのスタックメンバー間で同期されま す。ハイ アベイラビリティでの切り替えの際にデータを保持するには、このディレクトリに データを格納します。

ハイアベイラビリティでの切り替えの際には、新しいアクティブデバイスは、それぞれのゲス トシェルインストールを作成し、ゲストシェルを同期状態に復元します。古いファイルシステ ムは維持されません。ゲストシェルの状態は、すべてのスタックメンバー間で内部的に同期さ れます。

## **IOx** の概要

IOx は Cisco が開発したエンド ツー エンド アプリケーション フレームワークであり、Cisco ネットワークプラットフォーム上のさまざまなタイプのアプリケーションに対し、アプリケー ションホスティング機能を提供します。Ciscoゲストシェルは特殊なコンテナ展開であり、シ ステムの開発および使用に役立つアプリケーションの 1 つです。

IOxは、構築済みアプリケーションをパッケージ化し、それらをターゲットデバイス上にホス トする開発者の作業を支援する一連のサービスを提供することにより、アプリケーションのラ イフサイクル管理とデータ交換を容易化します。IOxのライフサイクル管理には、アプリケー ションおよびデータの配布、展開、ホスティング、開始、停止(管理)、およびモニターが含 まれます。IOx サービスにはアプリケーションの配布および管理ツールも含まれており、ユー ザーがアプリケーションを発見して IOx フレームワークに展開するのに役立ちます。

アプリケーション ホスティングは、次の機能を提供します。

- ネットワークの不均質性の遮蔽。
- デバイス上にホストされているアプリケーションのライフサイクルをリモートで管理する IOx アプリケーション プログラミング インターフェイス(API)。
- 一元的なアプリケーション ライフ サイクル管理。
- クラウド ベースの開発。

## **IOx** のトレースとロギングの概要

IOx のトレースとロギングの機能を使用すると、ホスト デバイスでゲスト アプリケーション を個別に実行できます。これにより、ホストへのデータのロギングとトレースをレポートする のに役立ちます。トレース データは IOx トレースログに保存され、ロギング データはホスト デバイスの IOS syslog に保存されます。

トレース データをホスト デバイス上の適切なストレージ デバイスにリダイレクトすると、ゲ スト アプリケーションのデバッグに役立ちます。

## **IOXMAN** 構造体

ゲスト アプリケーション、システム LXC、または KVM インスタンスはそれぞれ独自の syslog およびログファイルを使用して設定されます。これらのファイルは表示可能なファイルシステ ム内に保存され、ホスト デバイスからはアクセスできません。IOSsyslog へのデータのロギン グとホスト上の IOx トレース ログへのデータのトレースをサポートするため、次の図に示す ように、ホストにデータを配信するための2つのシリアルデバイス(**/dev/ttyS2**と**/dev/ttyS3**) がゲスト アプリケーションで指定されています。

#### 図 **<sup>1</sup> : IOXMAN** 構造体

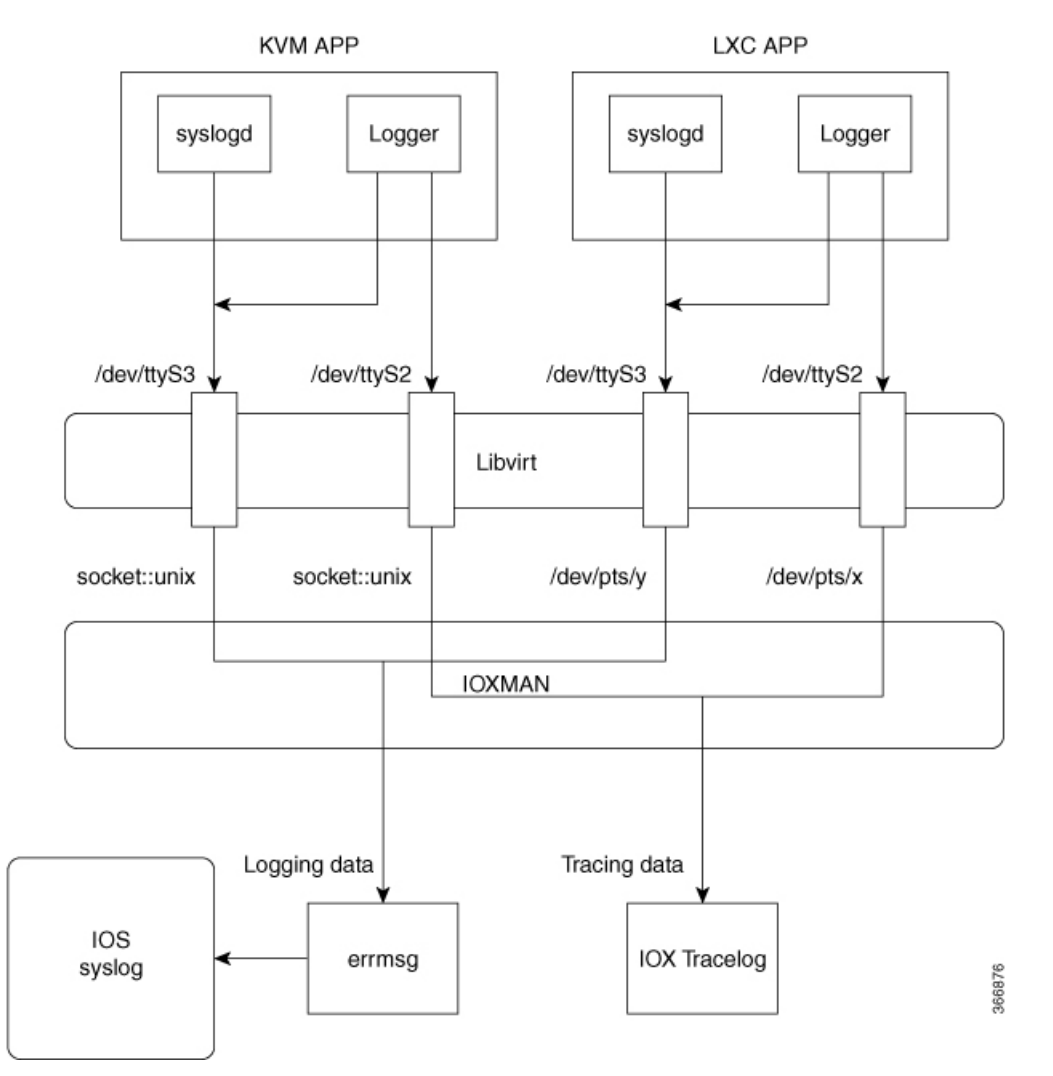

IOXMAN は、トレース インフラストラクチャを確立してロギング サービスまたはトレース サービス(シリアル デバイスをエミュレートする Libvert を除く)を提供するプロセスです。 IOXMAN は、ゲスト アプリケーションのライフサイクルに基づいて、トレース サービスを有 効または無効にし、ロギング データを IOS syslog に送信し、トレース データを IOx トレース ログに保存し、各ゲスト アプリケーションの IOx トレースログを維持します。

## ロギングとトレースのシステム フロー

ここでは、IOx のロギングとトレースの仕組みについて説明します。

#### **LXC** のロギング

- **1.** ゲスト OS が、ゲスト アプリケーションで **/dev/ttyS2** を有効にします。
- **2.** ゲスト アプリケーションが、**/dev/ttyS2** にデータを書き込みます。
- **3.** Libvert が、ホストで **/dev/pts/x** への **/dev/ttyS2** をエミュレートします。
- **4.** IOXMAN が、エミュレートされたシリアル デバイス **/dev/pts/x** を XML ファイルから取得 します。
- **5.** IOXMAN が、使用可能なデータを **/dev/pts/x** からリッスンして読み取り、メッセージの重 大度を設定して、メッセージをフィルタ処理し、解析してキューに格納します。
- **6. errmsg** を使用してホストの **/dev/log** デバイスにメッセージを送信するタイマーが開始され ます。
- **7.** データが IOS syslog に保存されます。

#### **KVM** のロギング

- **1.** ゲスト OS が、ゲスト アプリケーションで **/dev/ttyS2** を有効にします。
- **2.** ゲスト アプリケーションが、**/dev/ttyS2** にデータを書き込みます。
- **3.** Libvert が、ホストで **/dev/pts/x** への **/dev/ttyS2** をエミュレートします。
- **4.** IOXMAN が、エミュレートされた TCP パスを XML ファイルから取得します。
- **5.** IOXMAN が、UNIX ソケットを開き、リモート ソケットに接続します。
- **6.** IOXMAN が、使用可能なデータをソケットから読み取り、メッセージの重大度を設定し て、メッセージをフィルタ処理し、解析して、キューに格納します。
- **7. errmsg** を使用してホストの **/dev/log** デバイスにメッセージを送信するタイマーが開始され ます。
- **8.** データが IOS syslog に保存されます。

#### **LXC** のトレース

- **1.** ゲスト OS が、ゲスト アプリケーションで **/dev/ttyS3** を有効にします。
- **2.** メッセージを **/dev/ttyS3** にコピーするように **syslogd** を設定します。
- **3.** ゲスト アプリケーションが、**/dev/ttyS3** にデータを書き込みます。
- **4.** Libvert が、ホストで **/dev/pts/y** への **/dev/ttyS3** をエミュレートします。
- **5.** IOXMAN が、エミュレートされたシリアル デバイス **/dev/pts/y** を XML ファイルから取得 します。
- **6.** IOXMAN が、使用可能なデータを **/dev/pts/y** からリッスンして読み取り、フィルタ処理 し、解析して、メッセージを IOx トレースログに保存します。
- **7.** IOxトレースログが満杯の場合は、IOXMANがトレースログファイルを**/bootflash/tracelogs** にローテーションします。

#### **KVM** のトレース

- **1.** ゲスト OS が、ゲスト アプリケーションで **/dev/ttyS3** を有効にします。
- **2.** メッセージを **/dev/ttyS3** にコピーするように syslogd を設定します。
- **3.** ゲスト アプリケーションが、**/dev/ttyS3** にデータを書き込みます。
- **4.** Libvert が、ホストで TCP パスへの **/dev/ttyS3** をエミュレートします。
- **5.** IOXMAN が、エミュレートされた TCP パスを XML ファイルから取得します。
- **6.** IOXMAN が、UNIX ソケットを開き、リモート ソケットに接続します。
- **7.** IOXMAN が、使用可能なデータをソケットから読み取り、メッセージの重大度を設定し て、メッセージをフィルタ処理し、解析して、IOx トレースログに格納します。
- **8.** IOxトレースログが満杯の場合は、IOXMANがトレースログファイルを**/bootflash/tracelogs** にローテーションします。

### メッセージのロギングとトレース

ここでは、IOS syslog へのメッセージのロギングとトレースについて説明します。

#### **IOS syslog** でのメッセージのロギング

ゲスト アプリケーションから受信したどのロギング メッセージでも、IOXMAN はメッセージ の重大度をデフォルトで NOTICE に設定してから IOS syslog に送信します。IOSd で受信され たメッセージはコンソールに表示され、次のメッセージ形式で IOS syslog に保存されます。

### **\*Apr 7 00:48:21.911: %IM-5-IOX\_INST\_NOTICE:ioxman: IOX SERVICE guestshell LOG: Guestshell test**

IOS syslog に準拠するために、IOXMAN はロギング メッセージの重大度をサポートしていま す。重大度のあるロギング メッセージを報告するには、ゲスト アプリケーションでメッセー ジの先頭にヘッダーを追加する必要があります。

```
[a123b234, version, severity]
```

```
a123b234 is magic number.
Version: severity support version. Current version is 1.
Severity: CRIT is 2
              ERR is 3
              WARN is 4
              NOTICE is 5
```
INFO is 6 DEBUG is 7

次に、メッセージ ログの例を示します。 echo "[a123b234,1,2]Guestshell failed" > /dev/ttyS2

ゲスト アプリケーションから IOS syslog にロギング データを報告するには、次の手順を実行 します。

**1.** Cプログラミングを使用している場合は、**write()**を使用してロギングデータをホストに送 信します。

#define SYSLOG\_TEST "syslog test" int fd; fd = open("/dev/ttyS2", O\_WRONLY); write(fd, SYSLOG TEST, strlen(SYSLOG TEST)); close(fd);

**2.** シェル コンソールを使用している場合は、**echo** を使用してロギング データをホストに送 信します。

echo "syslog test" > /dev/ttyS2

### **IOx** トレースログへのメッセージのトレース

ゲスト アプリケーションから IOx トレースログにトレース メッセージを報告するには、次の 手順を実行します。

**1.** Cプログラミングを使用している場合は、**write()**を使用してトレースメッセージをホスト に送信します。

```
#define SYSLOG TEST "tracelog test"
    int fd;
    fd = open("/dev/ttys3", OWRONLY);write(fd, SYSLOG TEST, strlen(SYSLOG TEST));
    close(fd);
```
**2.** C プログラミングを使用している場合は、**syslog()** を使用してトレース メッセージをホス トに送信します。

#define SYSLOG\_TEST "tracelog test"

```
syslog(LOG_INFO, "%s\n", SYSLOG_TEST);
```
**3.** シェル コンソールを使用している場合は、**echo** を使用してトレース データをホストに送 信します。

```
echo "tracelog test" > /dev/ttyS3
  or
logger "tracelog test"
```
## 例:ゲスト シェルのネットワーキング設定

ゲスト シェルのネットワーキングでは、次の設定が必要です。

- ドメイン ネーム システム (DNS) の設定
- プロキシの設定
- プロキシの設定を使用するための YUM または PIP の設定

# ゲスト シェルを有効にする方法

## **IOx** の管理

### 始める前に

IOxは開始まで最長で2分かかります。ゲストシェルを正常に有効にするには、CAF、IOXman、 および Libirtd サービスが実行している必要があります。

### 手順の概要

- **1. enable**
- **2. configure terminal**
- **3. iox**
- **4. exit**
- **5. show iox-service**
- **6. show app-hosting list**

### 手順の詳細

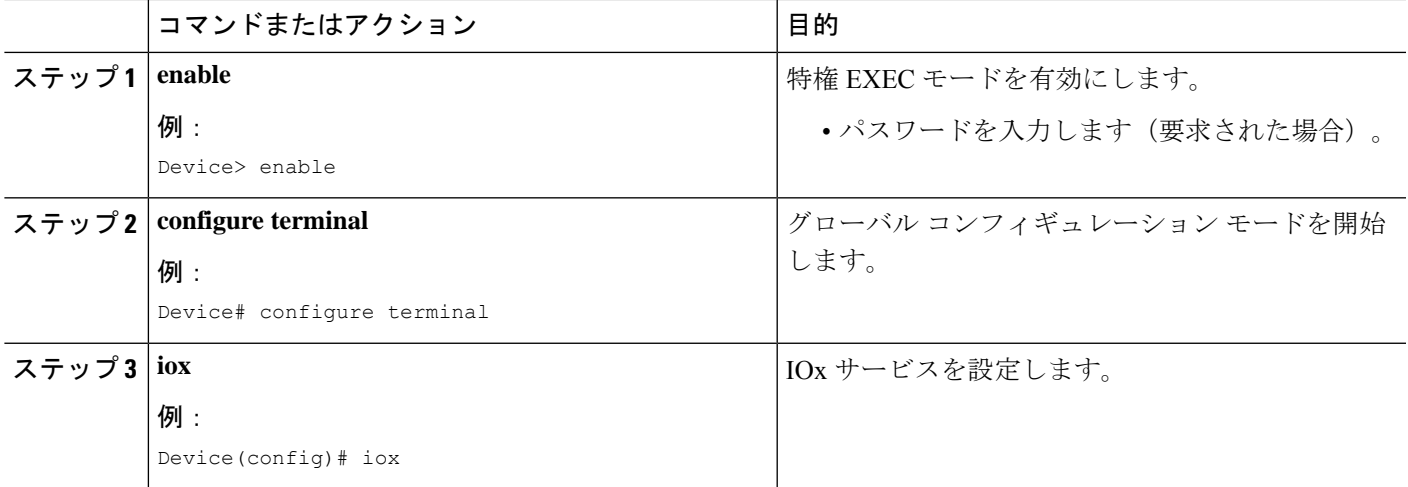

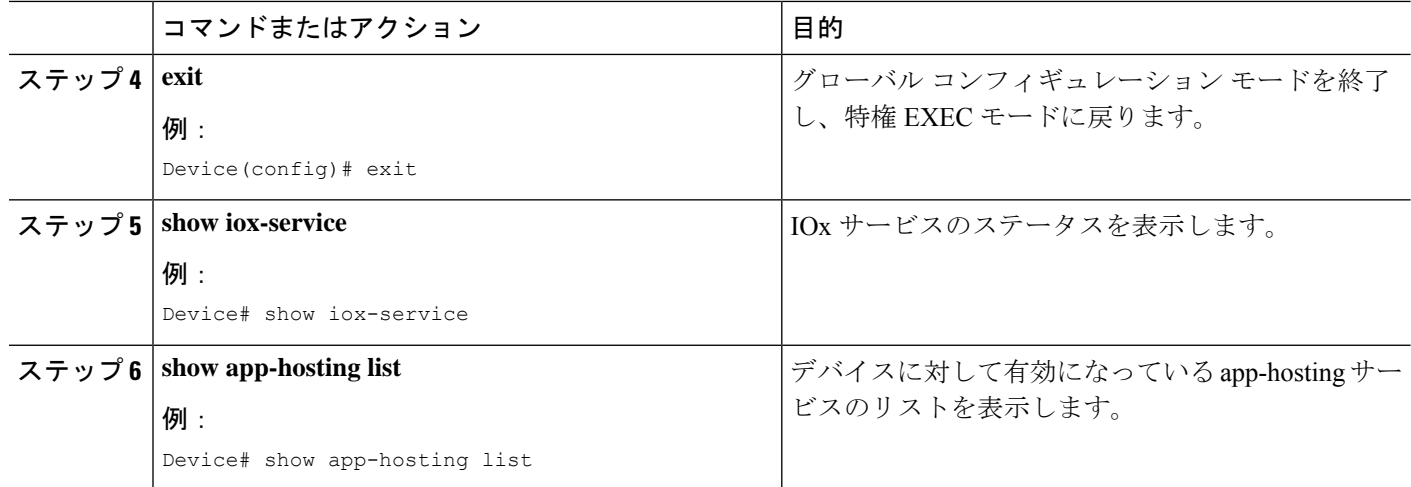

#### 次のタスク

次に、ISR 4000 シリーズ ルータでの **show iox-service** コマンドの出力例を示します。

Device# **show iox-service**

Virtual Service Global State and Virtualization Limits:

Infrastructure version : 1.7 Total virtual services installed : 0 Total virtual services activated : 0

Machine types supported : KVM, LXC Machine types disabled : none

Maximum VCPUs per virtual service : 6 Resource virtualization limits: Name Cuota Committed Available ------------------------------------------------------------- system CPU (%) 75 0 75<br>memory (MB) 10240 0 10240 memory (MB) bootflash (MB) 1000 0 1000 harddisk (MB) volume-group (MB) 190768 0 170288

IOx Infrastructure Summary: --------------------------- IOx service (CAF) : Running IOx service (HA) : Not Running IOx service (IOxman) : Running Libvirtd : Running

次に示すのは、Catalyst 3850 シリーズ スイッチでの **show iox-service** コマンドの短縮された出 力例です。

Device# **show iox-service**

IOx Infrastructure Summary: --------------------------- IOx service (CAF) : Running

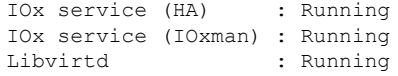

次に、**show app-hosting list** コマンドの出力例を示します。

Device# **show app-hosting list**

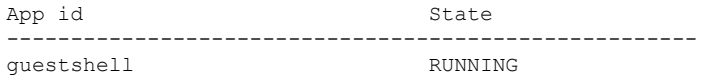

## ゲスト シェルの管理

(注) VirtualPortGroups はルーティング プラットフォームでのみサポートされています。

### 始める前に

ゲスト シェルのアクセスが機能するには、IOx が構成されて実行している必要があります。 IOx が構成されていない場合は、IOx の構成を求めるメッセージが表示されます。IOx を削除 すると、ゲスト シェルにもアクセスできなくなります。ただし rootfs は影響を受けません。

ゲストシェルを有効にして操作するように、アプリケーションまたは管理インターフェイスも 設定する必要があります。ゲストシェルのインターフェイスを有効にする方法の詳細について は、「Configuring the AppGigabitEthernet Interface for Guest Shell」および「Enabling Guest Shell on the Management Interface」のセクションを参照してください。

### 手順の概要

- **1. enable**
- **2. guestshell enable**
- **3. guestshell run** *linux-executable*
- **4. guestshell run bash**
- **5. guestshell disable**
- **6. guestshell destroy**

#### 手順の詳細

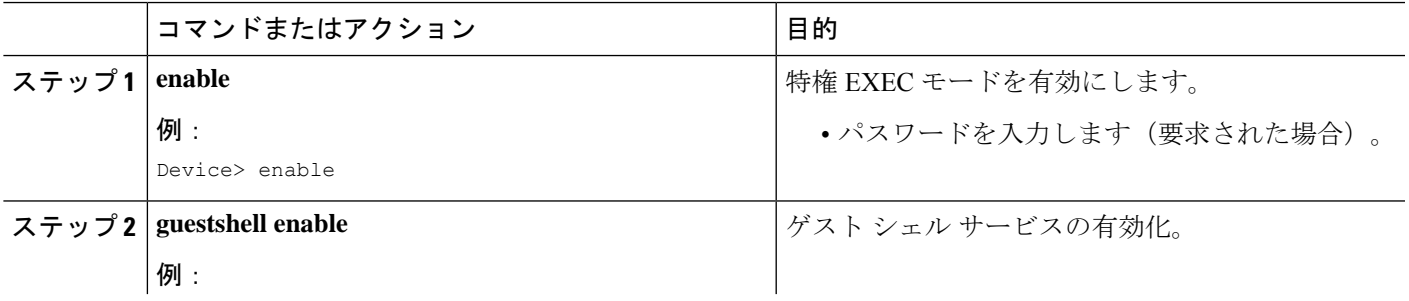

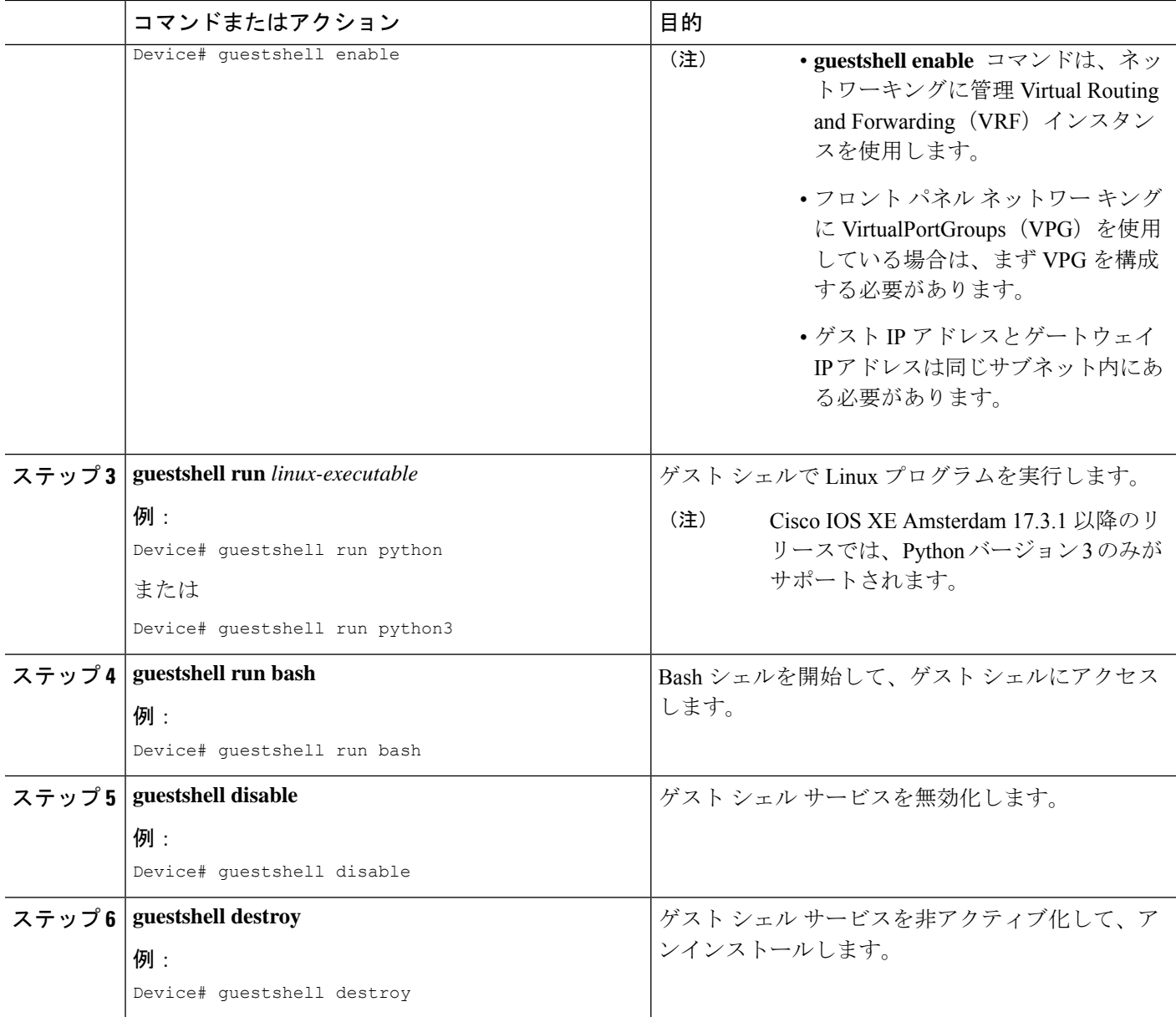

## ゲスト シェルの有効化と実行

**guestshell enable** コマンドは、ゲスト シェルをインストールします。このコマンドは、無効化 されているゲスト シェルを再アクティブ化する際にも使用されます。

ゲスト シェルが有効化された状態でシステムをリロードすると、ゲスト シェルは有効化され たままになります。

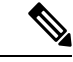

(注) **guestshell enable** コマンドを使用する前に、IOx を設定しておく必要があります。

**guestshell runbash** コマンドは、ゲスト シェルの bash プロンプトを開きます。このコマンドを 動作させるには、ゲスト シェルが事前に有効化されていることが必要です。

次のメッセージがコンソールに表示される場合、IOxが有効化されていません。**showiox-service** コマンドの出力をチェックして、IOx の状態を確認してください。 (注)

The process for the command is not responding or is otherwise unavailable

ゲストシェルを有効にする方法の詳細については、「Configuring the AppGigabitEthernet Interface for Guest Shell」および「Enabling Guest Shell on the Management Interface」のセクションを参照 してください。

## ゲスト シェルの無効化と破棄

**guestshelldisable** コマンドを使用することで、ゲスト シェルを終了して無効化できます。ゲス ト シェルが無効化された状態でシステムをリロードすると、ゲスト シェルは無効化されたま まになります。

**guestshell destroy** コマンドは、フラッシュのファイル システムから rootfs を削除します。すべ てのファイル、データ、インストールされている Linux アプリケーション、およびカスタムの Python ツールとユーティリティが削除され、回復できなくなります。

## アプリケーション ホスティングを使用したゲストシェルの管理

この項は、シスコルーティングプラットフォームに適用されます。VirtualPortGroupsは、Cisco Catalyst スイッチング プラットフォームではサポートされていません。 (注)

ゲスト シェルのアクセスが機能するには、IOx が構成されて実行している必要があります。 IOx が構成されていない場合は、IOx の構成を求めるメッセージが表示されます。IOx を削除 すると、ゲスト シェルにもアクセスできなくなります。ただし rootfs は影響を受けません。

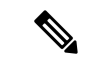

この手順(アプリケーションホスティングを使用したゲストシェルの管理)を使用して、Cisco IOS XE Fuji 16.7.1 以降のリリースのゲストシェルを有効にします。Cisco IOS XE Everest 16.6.x 以前では、ゲスト シェルの管理 (13 ページ) の手順を使用します。 (注)

```
Device(config)# interface GigabitEthernet1
Device(config-if)# ip address dhcp
Device(config-if)# ip nat outside
Device(config-if)# exit
Device(config-if)# interface VirtualPortGroup0
Device(config-if)# ip address 192.168.35.1 255.255.255.0
Device(config-if)# ip nat inside
```
Device(config-if)# exit Device(config)# ip nat inside source list GS\_NAT\_ACL interface GigabitEthernet1 overload Device(config)# ip access-list standard GS\_NAT\_ACL Device(config)# permit 192.168.0.0 0.0.255.255 Device(config)# app-hosting appid guestshell Device(config-app-hosting)# app-vnic gateway1 virtualportgroup 0 guest-interface 0 guest-ipaddress 192.168.35.2 netmask 255.255.255.0 gateway 192.168.35.1 name-server 8.8.8.8 default Device(config-app-hosting)# app-resource profile custom cpu 1500 memory 512 Device(config-app-hosting)# end

```
Device# guestshell enable
Device# guestshell run python
```

```
図 2 : アプリケーション ホスティングを使用したゲスト シェルの管理
```
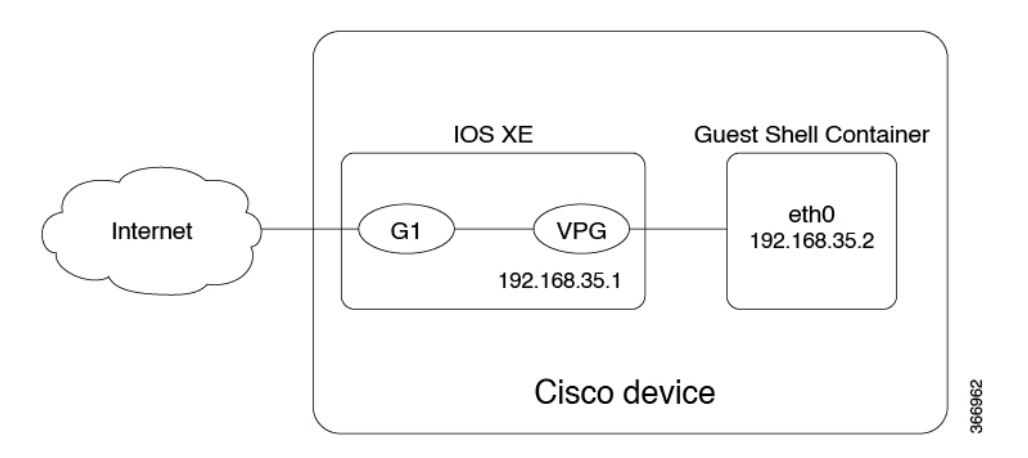

前面パネルのネットワーキングでは、GigabitEthernetインターフェイスとVirtualPortGroupイン ターフェイスを上の図に示すように設定する必要があります。ゲストシェルはVirtualportgroup を送信元インターフェイスとして使用し、NAT を通じて外部ネットワークに接続します。

内部 NAT の設定には、次のコマンドを使用します。これにより、ゲスト シェルがインター ネットに到達し、たとえば、Linuxソフトウェア更新プログラムを取得できるようになります。

```
ip nat inside source list
ip access-list standard
permit
```
上の例の **guestshell run** コマンドは Python 実行可能ファイルを実行します。また、**guestshell run** コマンドを使用して他の Linux 実行可能ファイルを実行することもできます。たとえば、 **guestshell run bash** コマンドは bash シェルを起動し、**guestshell disable** コマンドはゲストシェ ルをシャットダウンして無効にします。後でシステムをリロードしても、ゲストシェルは無効 のままになります。

## **Python** インタープリタのアクセス

Python はインタラクティブに使用できますが、Python スクリプトをゲスト シェルで実行する こともできます。**guestshell runpython** コマンドを使用してゲスト シェルで Python インタープ リタを起動し、Python 端末を開きます。

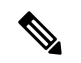

Cisco IOS XE Amsterdam 17.3.1 より前のリリースでは、Python V2 がデフォルトです。Cisco IOS XE Amsterdam 17.1.1 および Cisco IOS XE Amsterdam 17.2.1 では、Python V3 がサポートされて います。Cisco IOS XE Amsterdam 17.3.1 以降のリリースでは、Python V3 がデフォルトです。 (注)

#### **Cisco IOS XE Amsterdam 17.3.1** より前のリリース

**guestshell run** コマンドは、Linux 実行可能ファイルの実行に相当する Cisco IOS であり、Cisco IOSからのPythonスクリプトの実行時に絶対パスを指定します。次の例は、コマンドの絶対パ スを指定する方法を示しています。

Guestshell run python /flash/guest-share/sample\_script.py parameter1 parameter2

次に、Cisco Catalyst 3650 シリーズ スイッチまたは Cisco Catalyst 3850 シリーズ スイッチで Python を有効にする例を示します。

#### Device# **guestshell run python**

```
Python 2.7.11 (default, March 16 2017, 16:50:55)
[GCC 4.7.0] on linux2
Type "help", "copyright", "credits" or "license" for more information.
>>>>>
```
次の例は、Cisco ISR 4000 シリーズ サービス統合型ルータで Python を有効にする方法を示して います。

#### Device# **guestshell run python**

Python 2.7.5 (default, Jun 17 2014, 18:11:42) [GCC 4.8.2 20140120 (Red Hat 4.8.2-16)] on linux2 Type "help", "copyright", "credits" or "license" for more information. >>>>>

#### **Cisco IOS XE Amsterdam 17.3.1** 以降のリリース

次の例は、Cisco Catalyst 9000 シリーズ スイッチ上で Python を有効にする方法を示していま す。

#### Device# **guestshell run python3**

Python 3.6.8 (default, Nov 21 2019, 22:10:21) [GCC 8.3.1 20190507 (Red Hat 8.3.1-4)] on linux Type "help", "copyright", "credits" or "license" for more information.>>>>>

# ゲスト シェルの設定例

## 例:ゲスト シェルの管理

次の例では、Catalyst 3850 シリーズ スイッチ上でゲスト シェルを有効にする方法を示 しています。

Device> **enable** Device# **guestshell enable**

Management Interface will be selected if configured Please wait for completion Guestshell enabled successfully

Device# **guestshell run python**

Python 2.7.11 (default, Feb 21 2017, 03:39:40) [GCC 5.3.0] on linux2 Type "help", "copyright", "credits" or "license" for more information.

Device# **guestshell run bash**

[guestshell@guestshell ~]\$

Device# **guestshell disable**

Guestshell disabled successfully

Device# **guestshell destroy**

Guestshell destroyed successfully

## **VirtualPortGroup** 設定の例

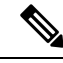

(注)

VirtualPortGroups は Cisco ルーティング プラットフォームでのみサポートされていま す。

ゲストシェルネットワーキングにVirtualPortGroupインターフェイスを使用する場合、 VirtualPortGroup インターフェイスには設定済みの静的 IP アドレスが必要です。フロ ントポートインターフェイスはインターネットに接続されている必要があり、ネット ワークアドレス変換 (NAT) は VirtualPortGroup とフロント パネル ポートの間で設定 されている必要があります。

次に示すのは、VirtualPortGroup の設定例です。

```
Device> enable
Device# configure terminal
Device(config)# interface VirtualPortGroup 0
Device(config-if)# ip address 192.168.35.1 255.255.255.0
Device(config-if)# ip nat inside
Device(config-if)# no mop enabled
Device(config-if)# no mop sysid
Device(config-if)# exit
Device(config)# interface GigabitEthernet 0/0/3
Device(config-if)# ip address 10.0.12.19 255.255.0.0
Device(config-if)# ip nat outside
Device(config-if)# negotiation auto
Device(config-if)# exit
Device(config)# ip route 0.0.0.0 0.0.0.0 10.0.0.1
Device(config)# ip route 10.0.0.0 255.0.0.0 10.0.0.1
!Port forwarding to use ports for SSH and so on.
Device(config)# ip nat inside source static tcp 192.168.35.2 7023 10.0.12.19 7023
extendable
Device(config)# ip nat outside source list NAT_ACL interface GigabitEthernet 0/0/3
overload
Device(config)# ip access-list standard NAT_ACL
Device(config-std-nacl)# permit 192.168.0.0 0.0.255.255
Device(config-std-nacl)# exit
! App-hosting configuration
Device(config)# app-hosting appid guestshell
Device(config-app-hosting)# app-vnic gateway1 virtualportgroup 0 guest-interface 0
Device(config-app-hosting-gateway)# guest-ipaddress 192.168.35.2 netmask 255.255.255.0
Device(config-app-hosting-gateway)# exit
Device(config-app-hosting)# app-resource profile custom
Device(config-app-resource-profile-custom)# cpu 1500
Device(config-app-resource-profile-custom)# memory 512
Device(config-app-resource-profile-custom)# end
Device# guestshell enable
Device# guestshell run python
```
## 例:ゲスト シェルの使用

ゲスト シェル プロンプトから Linux のコマンドを実行できます。次の例は、一部の Linux コマンドの使用法を示しています。

```
[guestshell@guestshell~]$ pwd
/home/guestshell
```
[guestshell@guestshell~]\$ whoami guestshell

[guestshell@guestshell~]\$ uname -a Linux guestshell 3.10.101.cge-rt110 #1 SMP Sat Feb 11 00:33:02 PST 2017 mips64 GNU/Linux

Catalyst 3650 および Catalyst 3850 シリーズ スイッチには、BusyBox が提供する定義さ れた一連の Linux 実行可能ファイルがあり、Cisco 4000 シリーズ サービス統合型ルー タには、CentOS Linux リリース 7.1.1503 が提供するコマンドがあります。

次の例は、Catalyst 3850 シリーズ スイッチ上での **dohost** コマンドの使用を示していま す。

[guestshell@guestshell ~]\$ dohost "show version"

Cisco IOS Software [Everest], Catalyst L3 Switch Software [CAT3K CAA-UNIVERSALK9-M), Experimental Version 16.5.2017200014[v165\_throttle-BLD-BLD\_V165\_THROTTLE\_LATEST\_20170531\_192849 132]

$$
\theta
$$

**dohost** コマンドには、**ip http server** コマンドがデバイス上で設定されていることが必 要です。 (注)

## 例:ゲスト シェルのネットワーキング設定

ゲスト シェルのネットワーキングでは、次の設定が必要です。

- ドメイン ネーム システム (DNS) の設定
- プロキシの設定
- プロキシの設定を使用するための YUM または PIP の設定

## ゲスト シェルの **DNS** 設定の例

ゲスト シェルのサンプル DNS 構成は次のとおりです。

```
[guestshell@guestshell ~]$ cat/etc/resolv.conf
nameserver 192.0.2.1
Other Options:
[guestshell@guestshell ~]$ cat/etc/resolv.conf
domain cisco.com
search cisco.com
nameserver 192.0.2.1
search cisco.com
nameserver 198.51.100.1
nameserver 172.16.0.6
domain cisco.com
nameserver 192.0.2.1
nameserver 172.16.0.6
nameserver 192.168.255.254
```
## 例:プロキシ環境変数の設定

ネットワークがプロキシの背後にある場合は、Linuxでプロキシ変数を設定します。必 要な場合は、環境にこれらの変数を追加します。

次の例は、プロキシ変数を設定する方法を示しています。

```
[guestshell@guestshell ~]$cat /bootflash/proxy_vars.sh
export http_proxy=http://proxy.example.com:80/
export https_proxy=http://proxy.example.com:80/
export ftp_proxy=http://proxy.example.com:80/
export no_proxy=example.com
export HTTP_PROXY=http://proxy.example.com:80/
export HTTPS_PROXY=http://proxy.example.com:80/
export FTP_PROXY=http://proxy.example.com:80/
guestshell ~] source /bootflash/proxy_vars.sh
```
## 例:プロキシ設定用の **Yum** および **PIP** の構成

次の例は、プロキシ環境変数の設定に Yum を使用する方法を示しています。

```
cat /etc/yum.conf | grep proxy
[guestshell@guestshell~]$ cat/bootflash/yum.conf | grep proxy
proxy=http://proxy.example.com:80/
```
PIPのインストールでは、プロキシ設定に使用される環境変数が選択されます。PIPイ ンストールには -E オプションを指定した sudo を使用します。環境変数が設定されて いない場合は、次の例に示すように PIP コマンドでそれらを明示的に定義します。

sudo pip --proxy http://proxy.example.com:80/install requests sudo pip install --trusted-bost pypi.example.com --index-url http://pypi.example.com/simple requests

次の例では、Python の PIP インストールを使用する方法を示します。

Sudo -E pip install requests [guestshell@guestshell ~]\$ python Python 2.17.11 (default, Feb 3 2017, 19:43:44) [GCC 4.7.0] on linux2 Type "help", "copyright", "credits" or "license" for more information >>>import requests

# ゲスト シェルに関するその他の参考資料

#### 関連資料

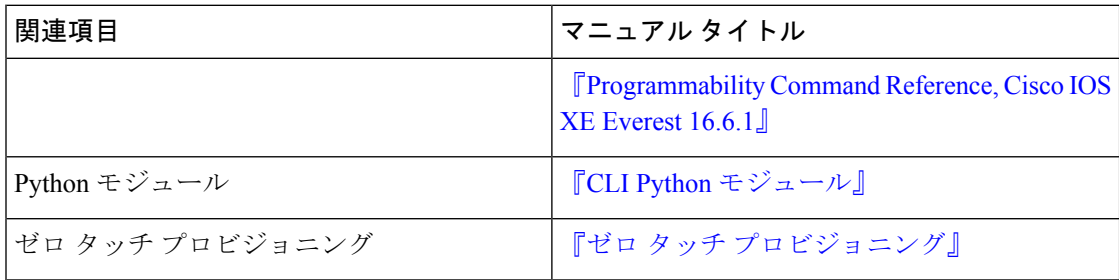

### **MIB**

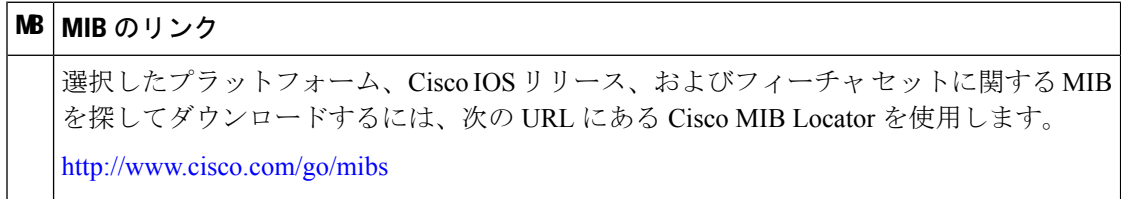

### シスコのテクニカル サポート

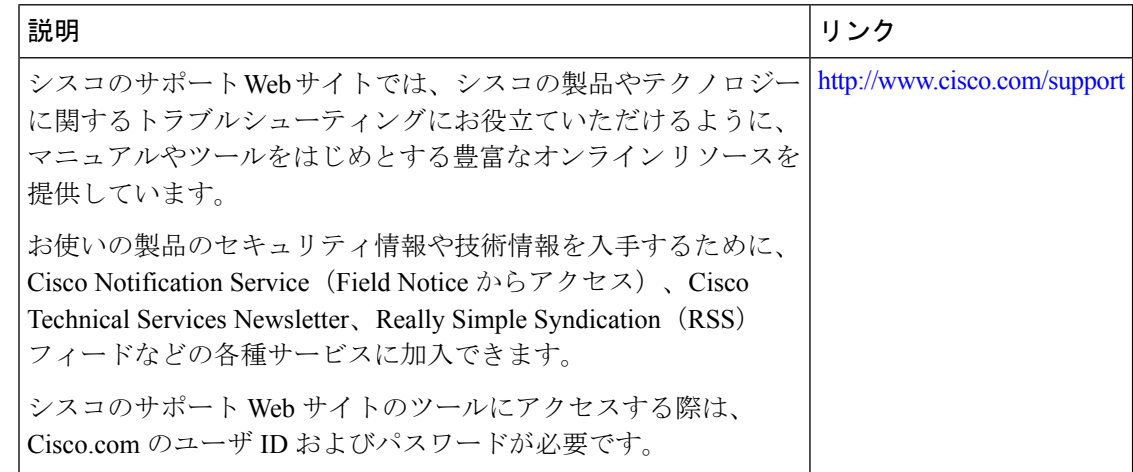

# ゲスト シェルの機能情報

次の表に、このモジュールで説明した機能に関するリリース情報を示します。この表は、ソフ トウェア リリース トレインで各機能のサポートが導入されたときのソフトウェア リリースだ けを示しています。その機能は、特に断りがない限り、それ以降の一連のソフトウェアリリー スでもサポートされます。

プラットフォームのサポートおよびシスコ ソフトウェア イメージのサポートに関する情報を 検索するには、CiscoFeature Navigator を使用します。CiscoFeature Navigator にアクセスするに は、[www.cisco.com/go/cfn](http://www.cisco.com/go/cfn) に移動します。Cisco.com のアカウントは必要ありません。

### 表 **5 :** ゲスト シェルの機能情報

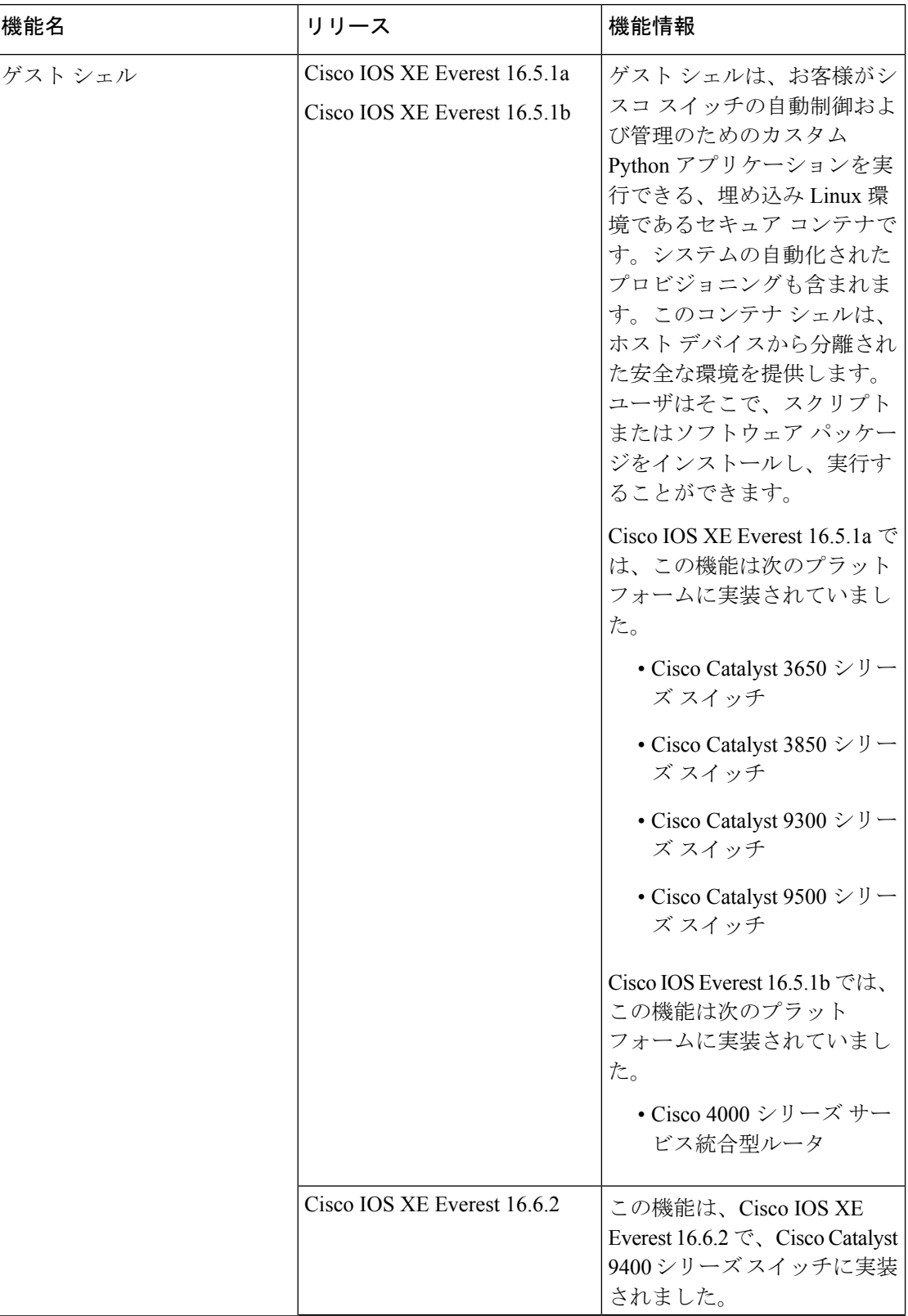

 $\mathbf I$ 

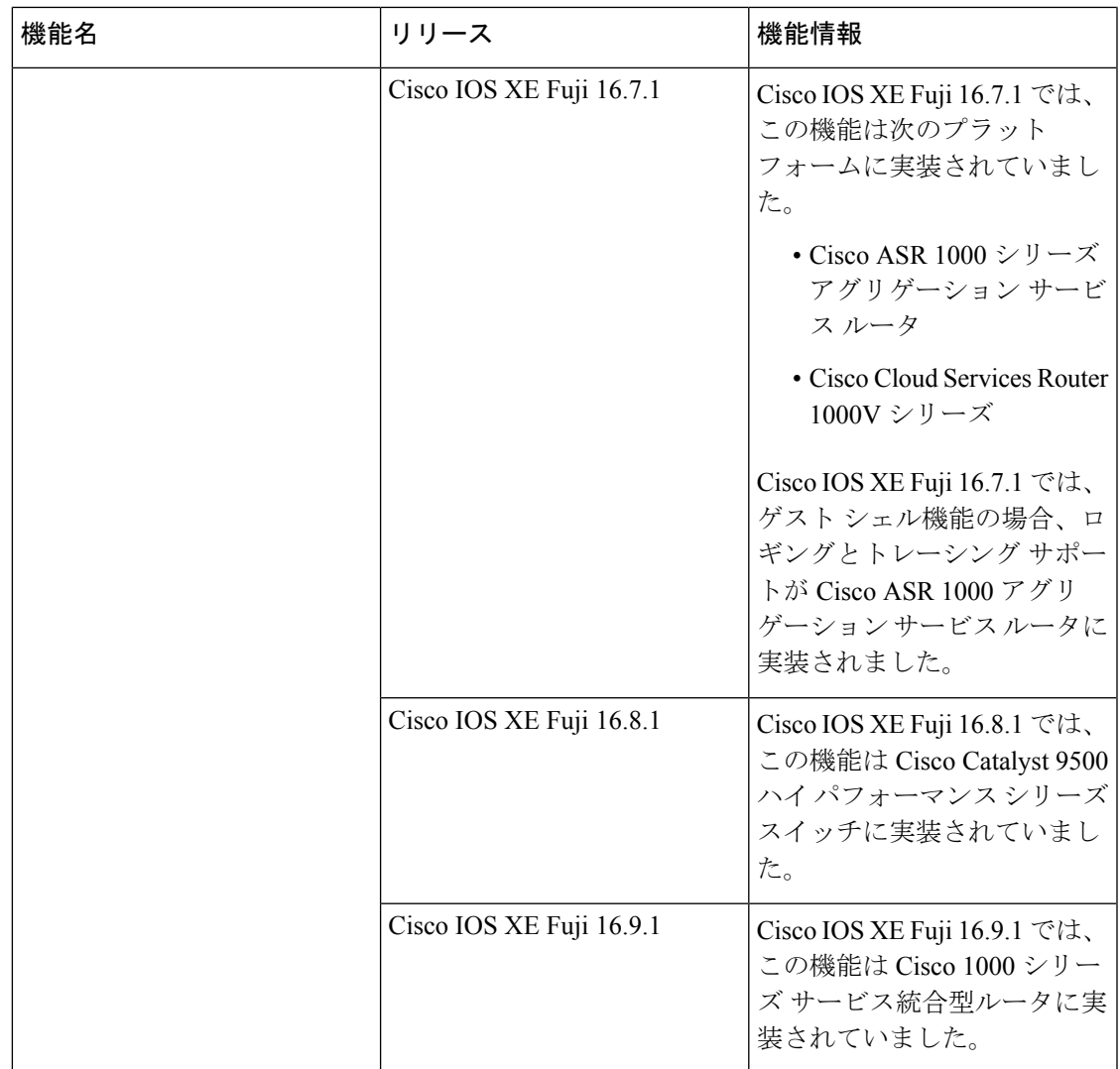

 $\overline{\phantom{a}}$ 

I

翻訳について

このドキュメントは、米国シスコ発行ドキュメントの参考和訳です。リンク情報につきましては 、日本語版掲載時点で、英語版にアップデートがあり、リンク先のページが移動/変更されている 場合がありますことをご了承ください。あくまでも参考和訳となりますので、正式な内容につい ては米国サイトのドキュメントを参照ください。